# **レンジゲート・プルオフ・ジャミングの2 チャネル測定**

R&S®RTP ハイパフォーマンス・オシロスコープとR&S®VSE-K6A フェーズドアレイ測定オプションを使用

## 課題

電子対抗手段としてのジャミング(妨害)は、標的となるレーダ ー波に対するジャマー(妨害電波発生装置)のパワー比を大き くすることで機能します。欺瞞ジャミングは、次のようなプロセ スを用いて、標的となるレーダーに対するジャミング対信号比 (J/S)を少しずつ大きくして無限大にする改良型の方式です。 まず、標的となるレーダーで測定されたターゲット反射に対す るジャミングパルスのパワーを徐々に上げることにより、標的 となるレーダーのレンジ(距離)とベロシティ(速度)ゲートのど ちらかまたは両方を捕捉します。これにより、レーダーは、自動 利得制御(AGC)をジャミングパルス(カバーパルスとも呼ばれ る)のパワーレベルに合わせます。

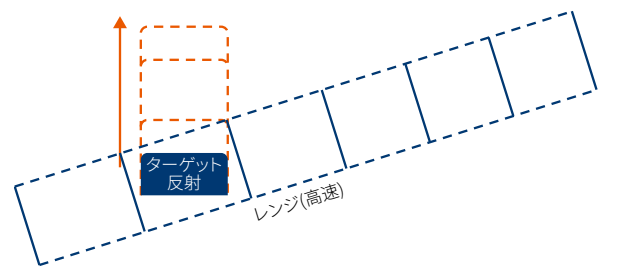

ジャマーは、ジャミングカバーパルスのパワーを徐々に上げて、 AGCを捕捉します。

AGCを捕捉すると、ジャマーはジャミング機(電子戦機)のレン ジとベロシティ(ドップラー)と異なるように、ジャミングパルス の周波数と遅延を変更し始めます。標的となるレーダーがジャ ミング機のレンジゲートとベロシティゲートから「ウォークオフ (分離/ずれ)」されると、標的となるレーダーはもはやジャミ ング機からのターゲット反射を測定しなくなるため、J/Sは無限 大になります。

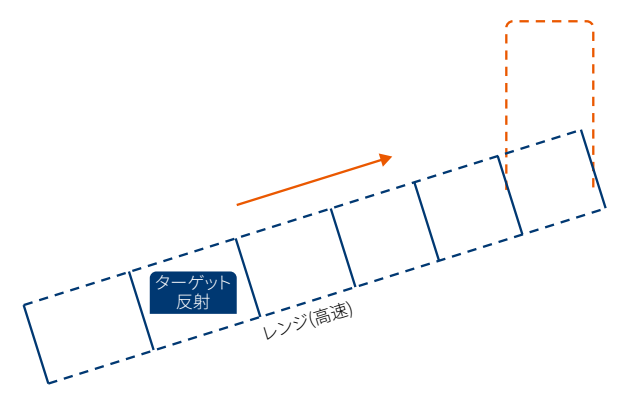

ジャマーがカバーパルスの遅延を大きくしてレーダーを後ろのレンジゲー トに引き寄せると、J/Sが無限大になります。

このことは、Filippo Neri氏1が導き出した、コヒーレントレーダ ーに対する自己防御/妨害のための欺瞞ジャミングのJ/Sの方 程式で表されます。

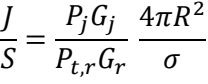

ここで、P*<sup>j</sup>* およびG*<sup>j</sup>* はジャマーのパワーと利得、P*t,r*およびG*<sup>r</sup>* は標 的となるレーダーの送信パワーと利得、σはジャミング機のレー ダー断面積(RCS)、*R*はジャマーと標的となるレーダーの距離 を表します。標的となるレーダーがジャミング機以外のレンジ (ドップラー)ゲートに引っ張られると、RCSがゼロになり、式 の分母がゼロになってJ/Sは無限大になります。

RFにおける欺瞞ジャミング手法を検証するには、パワーと時間 の両方に対応する2チャネル測定レシーバーが必要です。1つ目 のチャネルは、通常テスト中に信号発生器によってシミュレート される標的となるレーダーを測定します。2つ目のチャネルは、 ジャミング手法を測定します。

両方のチャネルの相互相関測定により、J/Sが達成される時や 無限大になる時がわかります。

<sup>1)</sup> Neri, Filippo: 『Introduction to Electronic Defense Systems (2nd)』、SciTech Publications、2006年、399ページ。

Application Card | Version 01.00

# **ROHDE&SCHWARZ**

Make ideas real

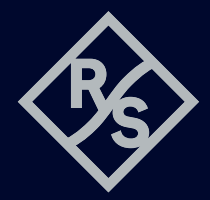

# ローデ・シュワルツのソリューション

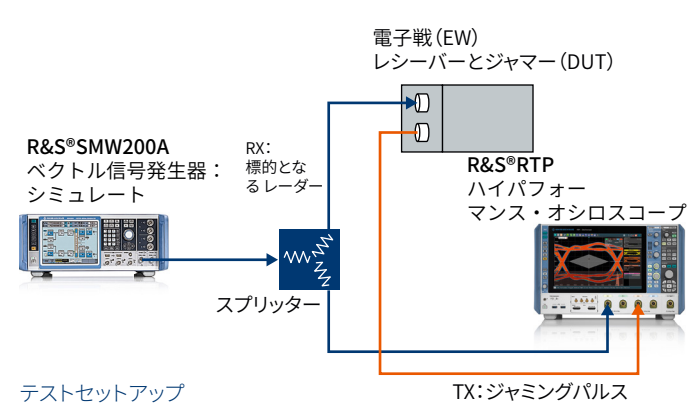

オシロスコープは、2チャネル比較測定に最適なレシーバーで あり、時間測定のゴールドスタンダードです。テストセットアップ は、標的となるレーダーをシミュレートし、ジャミング応答をジ ャマーに注入するためのR&S®SMW200A ベクトル信号発生 器と、標的となるレーダーとジャミング応答を測定し比較する ためのR&S®RTP ハイパフォーマンス・オシロスコープで構成さ れます。測定には、オシロスコープのアプリケーションと、 R&S®VSE-K6A フェーズドアレイ測定オプションを実行する R&S®VSE ベクトル信号解析ソフトウェアを使用します。

オシロスコープの基本アプリケーションを使用してレンジゲー ト・プルオフ(RGPO)を測定するには、標的となるレーダーの最 初のパルスで両方のチャネルをトリガします。オシロスコープの タイムベースを長くして、プルオフの全範囲を含めます。言い換 えると、標的となるレーダーに対する全プルオフが50 µsの場合 は、50 µsがタイムベースになります。手法を捕捉して、後でヒス トリーで確認できるだけのセグメントを備えた、高速セグメント 化機能を使用します。クロスチャネル相互相関測定の追加によ り、それぞれの瞬間の各パルス間の時間オフセットを正確に特 定できます。

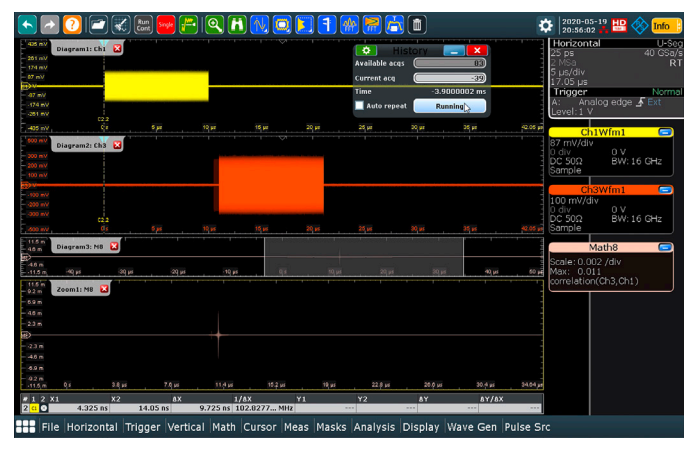

オシロスコープを用いたRGPO測定:相関関数によるジャミング手法と標的 となるレーダーの間の遅延の測定。遅延がジャミング機のレンジビンを超 えると、J/Sは無限大になります。

RFパルスは、R&S®VSE-K6A フェーズドアレイ測定オプション を搭載したR&S®VSE ベクトル信号解析ソフトウェアでも測定 できます。このソフトウェアとオプションは、パルス幅、パルス振 幅、パルス繰り返し間隔、パルス周波数などのパルス測定機能 を内蔵しています。これらの測定は、オシロスコープの基本アプ リケーションでは設定できません。RGPO測定のように、2つの RFチャネルを一度に測定する場合は、R&S®VSE-K6Aオプショ ンを用いることにより、電子戦(EW)エンジニアは、ジャミング 手法の測定を自動化し、正確な相対タイミングと振幅を確認す ることができます。

RGPOを測定するには、R&S®VSEのパルス測定チャネルを起動 し、R&S®RTP ハイパフォーマンス・オシロスコープに接続しま す。まず、標的となるレーダーのパルスでのトリガを設定します。 トリガメニューで、R&S®VSEトリガを "Manual" に設定します。

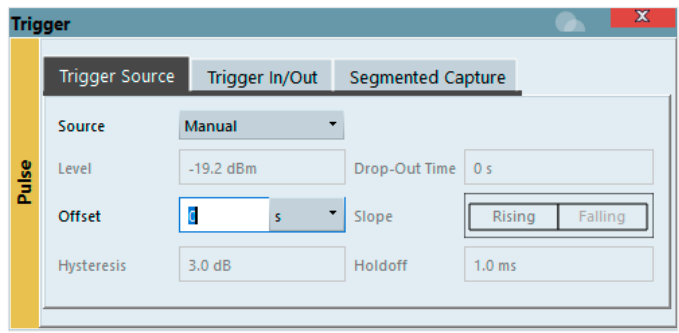

R&S®VSE測定器のウィンドウの "Info&Settings" の "Display Update" がオンになっていることを確認します。

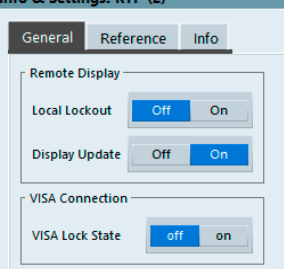

オシロスコープのフロントパネルまたはブラウザーのVPN接続 の "Local" を押します。

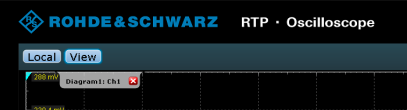

オシロスコープで、標的となるレーダーを測定するオシロスコ ープチャネルにエッジトリガを設定します。この例ではチャネル 1を使用します。ノイズによって測定のトリガが妨げられないよ うに、トリガレベルがオシロスコープのノイズフロアより十分上 に設定されていることを確認します。

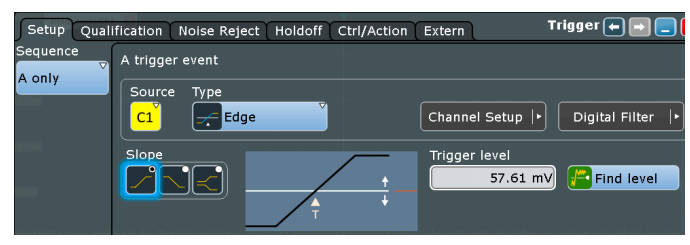

標的となるレーダーのパルスよりわずかに長いエッジトリガに ホールドオフを追加します。この場合、標的となるレーダーのパ ルス幅は10 µsです。

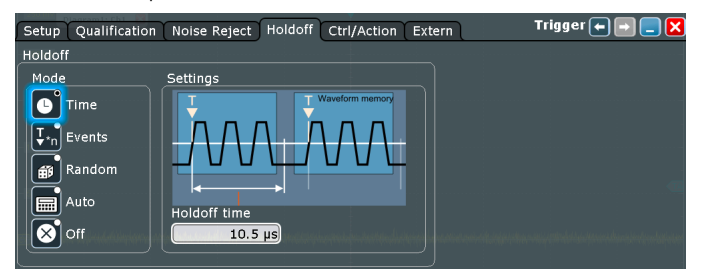

最後に、すべてのトリガ条件が満たされた場合、測定器が1つの 波形または一連の波形セグメントを捕捉するように、トリガモ ードを "Normal" に設定します。

R&S®VSEに戻り、データ収集フィルターとサンプリングレート を設定します。パルスパワーと変調を測定する場合は、ガウシ アンフィルターではなく、フラットアクイジションフィルターを使 用します。これは、パルスはすでにセルフウィンドウ法(高速対 象追跡アルゴリズム)で処理されており、ガウシアンフィルター では変調スペクトラムに歪みが生じるためです。これは、"Meas Setup" ⊳ "Data Acquisition" ⊳ "Filter Type" で設定します。パ ルスの変調を測定する場合は、サンプリングレートを変調帯域 幅に合わせます。測定帯域幅を拡大すると、雑音帯域幅も広が り、測定のS/N比が低下することに注意してください。これを改 善するには、信号パワーを上げます。

次に、セグメント捕捉を設定します。オシロスコープの基本アプ リケーションと同様に、セグメントを標的となるレーダーのトリ ガパルスに対するウォークオフ全体を捕捉できるだけの長さに します。

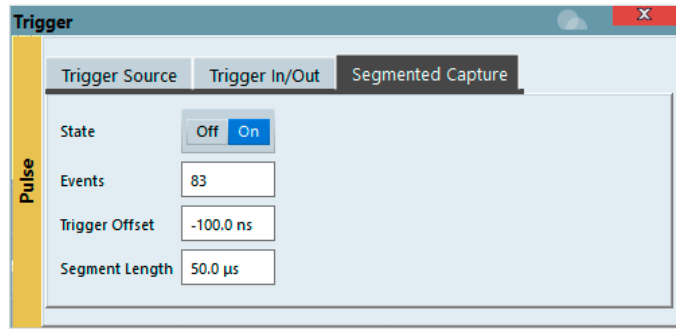

次に、表示を設定します。パルス振幅表示をクリックし、基準点 が "Rise"、結果レンジが "Rise"、長さが50 µs(セグメント長)に なるように、結果レンジを設定します。

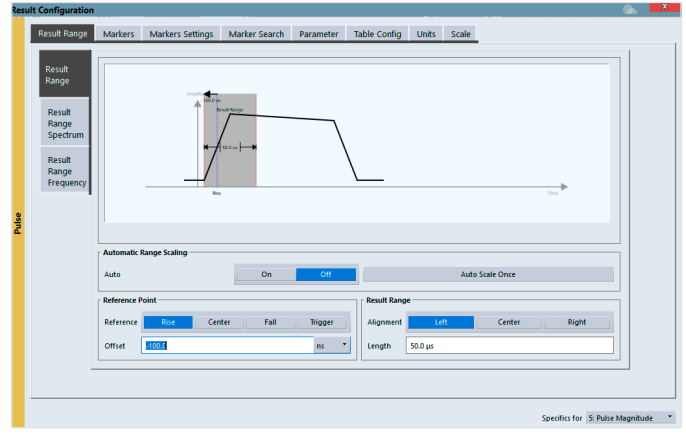

ダイアログを閉じ、チャネル3を使用して、2番目のトレースを "Pulse Magnitude"に追加します。

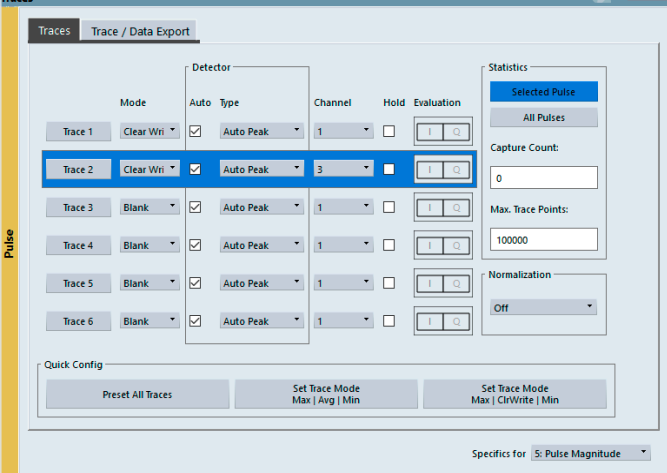

これにより、セグメント全体が表示され、標的となるレーダーの パルスに対するジャマーのパルスの「ウォークオフ」を確認する ことができます。

次に、パルス結果テーブルをクリックして、"Table Config" タブ で設定します。標的となるレーダーのパルスとジャミングパルス の間の時間差がパルス結果テーブルに表示され、以下の手順 で後処理できるように、"Timing" 列をオンにします。

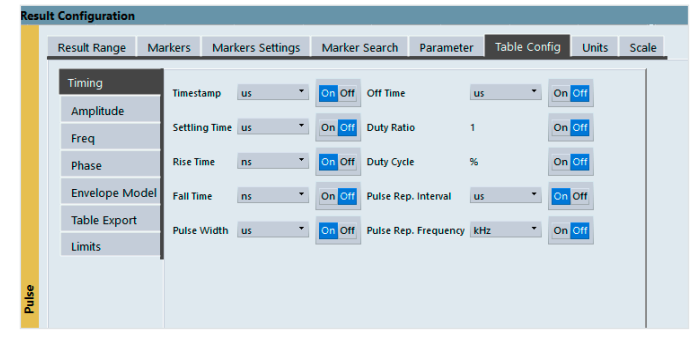

最後のステップでは、"Capture" ボタンをクリックして、標的と なるレーダーがセグメントを捕捉するためにオシロスコープを トリガするのを待ちます。

捕捉後は、以下に示すパルス測定に捕捉されたセグメントが表 示されます。各セグメントを表示するには、パルス結果テーブル (右上)をスクロールします。例では、オシロスコープチャネル 1と3のセグメント52が示されています。パルス振幅表示(下)に は、標的となるレーダーのパルス(黄色)とジャミングパルス(青 色)が示されています。ジャミングパルスは、標的となるレーダ ーよりもパワーが大きく、遅れています。

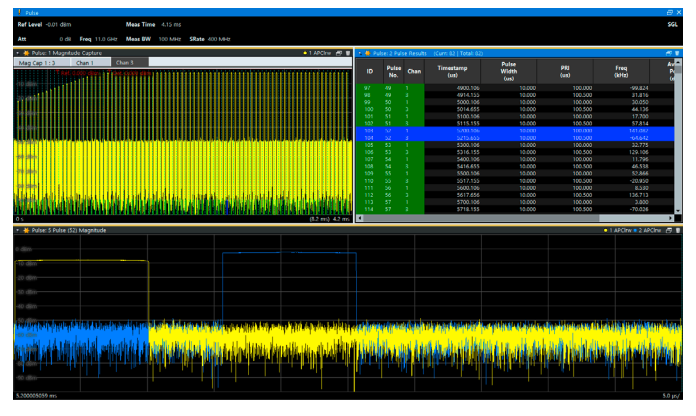

RGPO測定を自動化するには、データをスプレッドシートにエ クスポートし、Visual Basicサブルーチンを実行して、チャネル1 と3のパルス間のタイムスタンプまたはパルス振幅の差を計算 します。

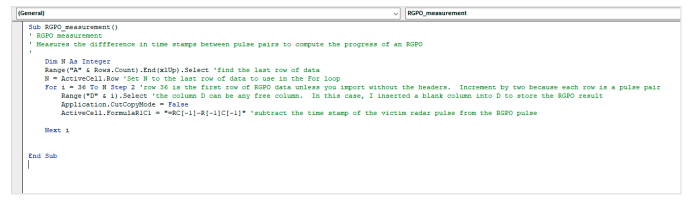

計算結果は、以下に示す "RGPO" 列に表示されます。同じコー ドを使用して、標的となるレーダーとジャマーの振幅差または 周波数差を計算することができます。

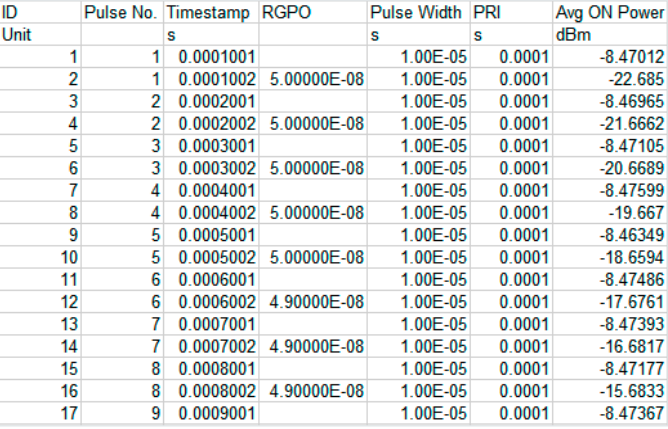

## まとめ

R&S®VSE-K6A フェーズドアレイ測定アプリケーションは、マル チチャネルRFパルス測定機能を内蔵し、R&S®RTP ハイパフォ ーマンス・オシロスコープを使用した最大16 GHzまでの測定 に対応します。レンジゲート・プルオフなどの欺瞞ジャミング手 法の解析や、ジャマーテストの自動化に威力を発揮する強力な ツールです。

#### 関連項目

- ► www.rohde-schwarz.com/product/vse
- ► www.rohde-schwarz.com/product/RTP

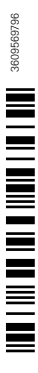

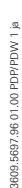

**Rohde&Schwarz GmbH&Co.KG** www.rohde-schwarz.com

**ローデ・シュワルツトレーニング** www.training.rohde-schwarz.com

**ローデ・シュワルツ カスタマーサポート** www.rohde-schwarz.com/support

R&S® は、ドイツRohde&Schwarz の商標または登録商標です。 PD 3609.5697.96 | Version 01.00 | 7月 2021 (sk) レンジゲート・プルオフ・ジャミングの2チャネル測定 掲載されている記事・図表などの無断転載を禁止します。 おことわりなしに掲載内容の一部を変更させていただくことがあります。 あらかじめご了承ください。 © 2021 Rohde&Schwarz GmbH&Co. KG | 81671 Munich, Germany